## A note on Excel function "RAND( )"

What is a random number generator? In plain language, it is able to generate a series of data which have equal chance to be selected. Such numbers are known as pseudo-random numbers obtained through some mathematical formulae.

The MS Excel® "=RAND( )" function is one of the two commonly used to generate a random decimal number from zero to one in an Excel cell. Another one is "=RANDBETWEEN( )", which generates a random *integer* in the range specified. These random functions are available in all versions of Excel 2016, Excel 2013, Excel 2010, 2007, 2003, XP, and 2000.

In fact, these two Excel random functions generate random numbers from the rectangular or uniform probability distribution where there is equal chance for all values that a random variable can take on. In theory, tossing an even sixfaced die for a very large number of times gives an outcome with six possible values (1 to 6) and each of them is equally likely to occur.

It has to be highlighted here that prior to Excel 2003, the random generation algorithm had a rather relatively small period, being less than a million nonrecurring random number sequence. It had failed some standard tests of randomness. Since 2007 version, Excel has improved the function which is now widely accepted and fine for many purposes. So, if you are still working on an old Excel version, care must be taken not to use the RAND function with large simulation models.

Applications of RAND( ) function

- 1. RAND( ) is said to be a "volatile" function because a number random number is always generated each time we perform any action (like updating a formula, editing a cell or enter a new data) on the spreadsheet. To prevent the random numbers generated from changing on every action taken on the spreadsheet, we can initiate a "copy and special paste > value" action.
- 2. As said before, RAND( ) function has no arguments. It generates a random number between zero and one when we type "=RAND( )" in a cell.
- 3. We can generate a series of random data by simply copying the first cell with "=RAND( )" function and past it on other cells.
- 4. To create integer random numbers, we use "INT(RAND( )\*N)" to produce a series of integers from zero to a number less than N.
- 5. If we wish to generate a series of random number with an upper bound value, we can use "=RAND( )\**N*" which produces a value between zero to any number less than *N*. e.g., "=RAND( )\*100" creates a sequence of numbers 0 to less than 100.
- 6. If the upper bound requirement is to include 100, we need to use the function "=RAND( )\*101", instead.
- 7. To generate random numbers between Upper (*A*) and lower (*B*) bounds, we use "=RAND( )\*(*A-B*)+*B*". Take note that this random formula does not return a number equal to the largest number (*A*) of the specified range.

A random number table shown below was generated by using the MS Excel® function "=INT(RAND()\*10000).

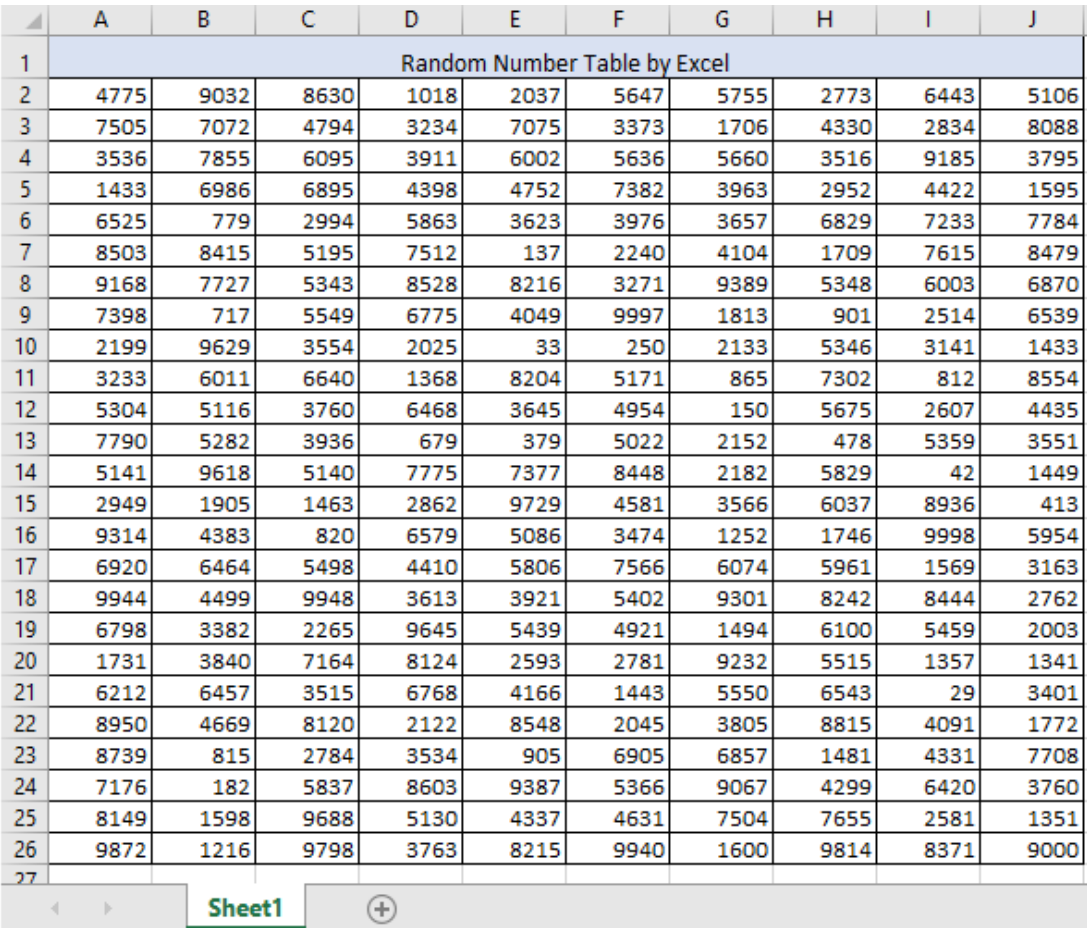